# *Membership Services Webcast*

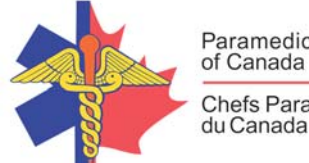

**Paramedic Chiefs** of Canada Chefs Paramédics

## **Paramedic Use of Methoxyflurane (Penthrox)**

WEBEX support generously sponsored by:

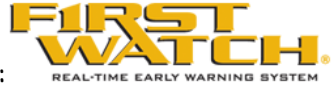

### What Will We Be Discussing?

The medication methoxyflurane has been approved by Health Canada and is being marketed under the brand name Penthrox. This inhaled analgesic agent has been used extensively in Australia for more than 40 years.

Several services in Canada are now considering adding Penthrox to their scope of practice. This webcast will provide: a general overview of the medication, a description of its use in Australia, and concerns that were raised by the paramedic community.

#### Who will be Speaking?

Dr. Bill Lord, an associate professor at the University of the Sunshine Coast, Queensland Australia. Dr. Lord is a paramedic who did his PhD in prehospital analgesia and has become an expert in Penthrox. Dr. Lord has previously represented Paramedics Australasia on the Australian Resuscitation Council, is a past Secretary of the Network of Australasian Paramedic Academics, and is currently the Chair of the Research Committee, Australian and New Zealand College of Paramedicine.

Joe Acker is the Director of Clinical and Professional Practice for BC Emergency Health Services and is an Adjunct Professor in Emergency Medicine at the University of British Columbia. For almost 30 years, Joe has held positions as a fire department officer, critical care flight paramedic, emergency medical services chief executive, university academic, researcher, and health service executive working in Alberta, BC, Australia, the Middle East, and South East Asia

## When Will We be Online?

Session date: Thursday, November 8, 2018 Start time: 4 pm EST Duration: 1 hour

## *Membership Services Webcast*

#### How to Connect with this National Session?

**Please accept this email as an electronic invitation to join an Online Presentation. You may forward this invitation to others who may be interested in participating. All you need to attend is a web connected PC and a telephone. If your group is meeting in a central location, please consider using a speakerphone and video projector so all attendees can view the presentation and participate in discussion.**

**Instructions (please print this page):**

- **1.** *Click or cut and paste* **the following link into your browser's field: http://firstwatch.webex.com/training**
- **2. You will arrive at the FirstWatch WebEx Training Center where today's scheduled meetings are displayed. Look for a meeting with the same topic as this session and click the "Join Now" link to the right of the meeting topic.**
- **3. Follow the on-screen directions and enter your Name, Email Address, and the meeting Password: emschiefs Press OK.**
- **4. A WebEx Training Manager window may appear. Follow the on-screen instructions and install the WebEx software if necessary. This process may take several minutes.**
- **5. If teleconferencing is included in this meeting, a "Join Teleconference" window will appear with a phone number and session or meeting code, and attendee ID. Dial this number and follow the voice prompts. The teleconference information is also listed above.**
- **6. This presentation is best viewed using the latest version of Microsoft Internet Explorer, and with the system screen resolution set to 1024 x 768.**

Connection information for the November 8th WebEx

Session number: 809 876 520 Session password: emschiefs

‐‐‐‐‐‐‐‐‐‐‐‐‐‐‐‐‐‐‐‐‐‐‐‐‐‐‐‐‐‐‐‐‐‐‐‐‐‐‐‐‐‐‐‐‐‐‐‐‐‐‐‐‐‐‐

To join the training session

‐‐‐‐‐‐‐‐‐‐‐‐‐‐‐‐‐‐‐‐‐‐‐‐‐‐‐‐‐‐‐‐‐‐‐‐‐‐‐‐‐‐‐‐‐‐‐‐‐‐‐‐‐‐‐ 1. Go to https://firstwatch.webex.com/firstwatch/k2/j.php?MTID=ta9ff63cfba78a6942134dabf0fb8f508

- 2. Enter your name and email address.
- 3. Enter the session password: emschiefs
- 4. Click "Join Now".
- 5. Follow the instructions that appear on your screen.

‐‐‐‐‐‐‐‐‐‐‐‐‐‐‐‐‐‐‐‐‐‐‐‐‐‐‐‐‐‐‐‐‐‐‐‐‐‐‐‐‐‐‐‐‐‐‐‐‐‐‐‐‐‐‐

Audio conference information ‐‐‐‐‐‐‐‐‐‐‐‐‐‐‐‐‐‐‐‐‐‐‐‐‐‐‐‐‐‐‐‐‐‐‐‐‐‐‐‐‐‐‐‐‐‐‐‐‐‐‐‐‐‐‐

Call‐in toll number (US/Canada):1‐408‐792‐6300

Global call‐in numbers:

https://firstwatch.webex.com/firstwatch/globalcallin.php?serviceType=TC&ED=734798422&tollFree=1 Access code: 809 876 520

## *Membership Services Webcast*

Can't join the training session? https://help.webex.com/docs/DOC‐5521

#### https://www.webex.com

IMPORTANT NOTICE: This WebEx service includes a feature that allows audio and any documents and other materials exchanged or viewed during the session to be recorded. By joining this session, you automatically consent to such recordings. If you do not consent to the recording, discuss your concerns with the meeting host prior to the start of the recording or do not join the session. Please note that any such recordings may be subject to discovery in the event of litigation.

**We** *strongly* **recommend that you test your PC and WebEx connection in advance. FirstWatch will be happy to help you with any technical WebEx connection issue** *prior* **to the scheduled start of the webinar, but will not be able to help once it has started, to avoid delaying or interrupting the session.**

- **1. Go to http://firstwatch.webex.com/training**
- **2. Within the Training Center tab, press Setup, then Training Manager, then Set Up.**
- **3. Follow the on-screen directions.**

**If you have any questions, please contact FirstWatch Solutions at: (760) 658-9886 for Sara Cinquegrani Cappiello.** 

**For further information visit www.paramedicchiefs.ca**